# **Wave Rider© 1993 by Doug Crocker**

Software by Doug Crocker Crystal Cavern (206) 883-9387 FidoNet 1:343/105

Help Files By Barbara Bowman AnsiView by Richard L. Dickinson Wruz and Wrx by Sue Crocker

### **Introduction**

Wave Rider is a Microsoft Windows 3.1 based message reader for BlueWave message packets, as well as QWK packets created by Qmail, RAMail, MKQwk, MarkMail, Tomcat and other Qwk compatible mail doors. This reader needs .dll files unique to Windows 3.1 to run.

Wave Rider is not guarenteed to work with versions of Windows prior to 3.1, OS/2, or Microsoft NT. With reasonable care, Wave Rider should be a well behaved WinApp.

This program is shareware. You may use this demo copy for 30 days, after that it must be registered. See the included regwr.wri for registration information. Registering entitles you to a fully operational version. A key file will be mailed to you that turns on taglines, and removes the opening screen. Place this key file in the directory you store Wave Rider.exe.

Wave Rider is guaranteed to do nothing more than fill up your hard drive. All reasonable amounts of testing have been done to ensure that Wave Rider works well, but we can not guarantee anything.

The unregistered version of Wave Rider is fully functional, with one exception:

Taglines. The unregistered version shows the following Tagline:

BlueWave Mode:

\* Wave Rider 1.10 [NR] \* UNREGISTERED EVALUATION COPY

QWK Mode:

\* WaveRdr 1.10 [NR] \* UNREGISTERED EVALUATION COPY

The registered version will allow you to choose from different taglines for your messages and will remove the annoying please register-me screen.

One additional option regarding Taglines is to NOT use Taglines. Taglines in FidoNet echoes contribute to the size of messages passed around internationally, and cost money. Excessive quoting also contributes to the size of messages.

### **Files in Archive**

#### **WaveRdr.Exe**

Main executable. Place this file in the directory you want to use to read your .qwk packets.

### **AnsiView.Exe**

AnsiView should be placed in the same directory as Wave Rider. This program is called from Wave Rider to display the ansi/ascii screens included in some mail packets. AnsiView has its own icon on the toolbar.

### **Waverdr.Hlp**

Waverdr.Hlp goes in the same directory as Wave Rider. To activate the help file, choose F1 or the question mark icon.

### **RegQwk.Wri**

Registration form for Wave Rider. Contains author's address and information about Beta Testing.

### **WaveInfo.Wri**

This file.

### **Taglines.Wq**

Sample taglines file.

Most of Wave Rider's information is stored in the Wave Rider Help file. Please refer to it.

#### **Common Questions with Wave Rider:**

Question: How can I become a Beta Tester?

Answer: Registered users can become Beta Testers. The latest beta version is always available for download to registered Wave Rider users at Crystal Cavern. Crystal Cavern runs 24 hours - with the exception of 1 - 3 am Pacific Time. Crystal Cavern is a FidoNet node, 1:343/105, 206-883-8477, Redmond, WA.

Question: How can I get comments back to the author, Doug Crocker?

Answer: Doug has a full time job now, but when time permits he scans:

FidoNet: Windows RIME: Windows, (feed unreliable)

Sue Crocker, the author's wife routinely scans these same echoes.

Question: Can I register with a credit card?

Answer: You sure can! Either through Crystal Cavern's Credit card door, or by filling out REGCHG.WRI.

Question: How do I get my key file?

Answer: Usually by mail. The most current beta will be included as well, if you want to beta test. If you don't want to wait, your key file can be attached to a message at Crystal Cavern.

Question: What causes the error message "Can't find Control.Dat"?

Answer: Several things can cause this error. The first thing to do is look at your configuration. Make sure you are using INTERNAL zipping/unzipping. If you use the external zipping, make sure you place the full path to your zipping/unzipping directory. Make sure you have sufficient file handles. Look at your config.sys and make sure the files statement has at least 30. Look at your hard drive. Do you have enough room to unarchive the packet?

Question: How many messages does Wave Rider handle?

Answer: This version supports at least 1000 messages in an unlimited number of areas.

Question: BMP's please?

Answer: Nope. BMP's are not routinely added into .qwk packets. Would add to the size of the .exe file, and the .qwk packets.

# **Copyrights and Trademarks.**

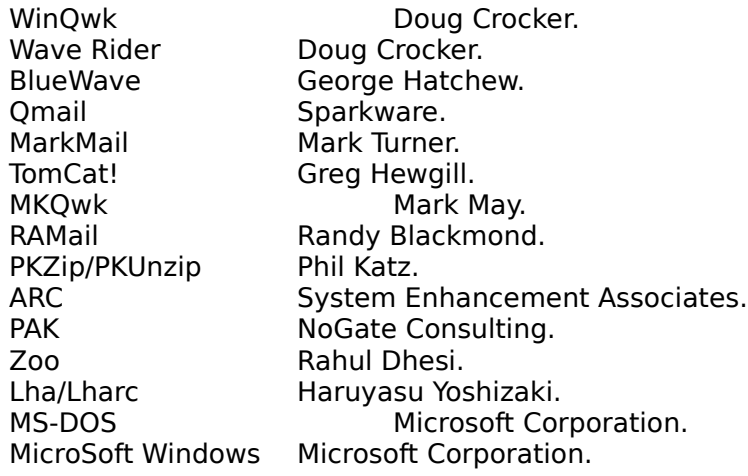